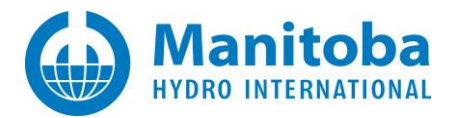

# **Resolving PRSIM Issues**

October 9, 2021 Revision 1

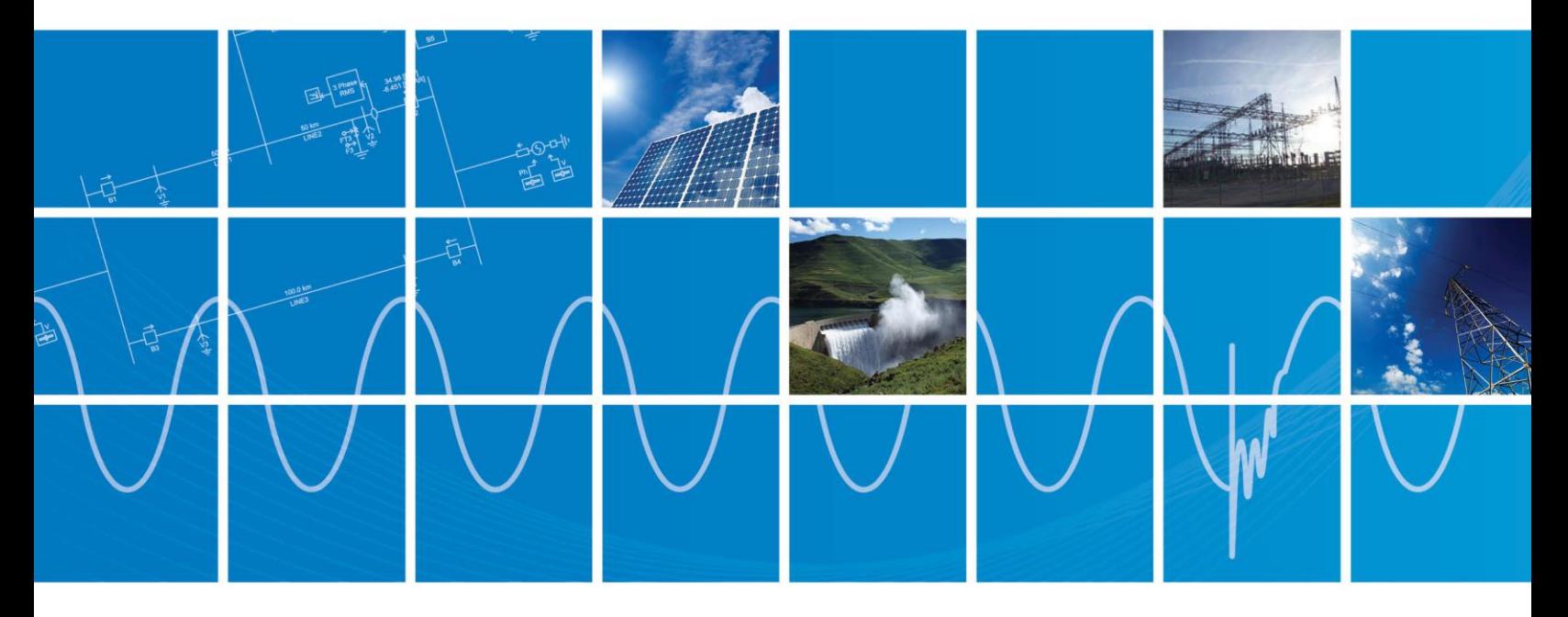

Powered by Manitoba Hydro International Ltd. 211 Commerce Drive Winnipeg, Manitoba R3P 1A3 Canada mhi.ca

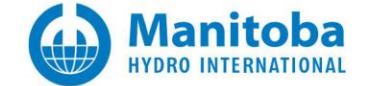

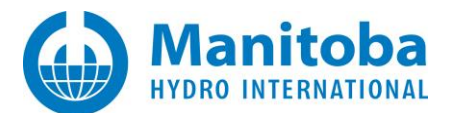

# **Contents**

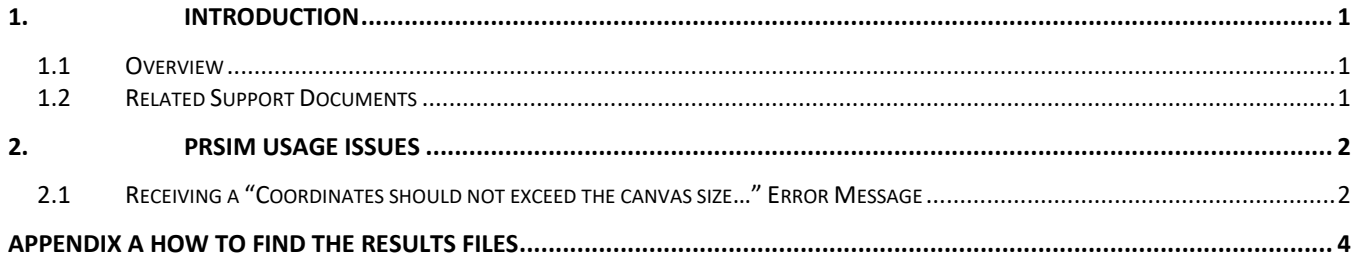

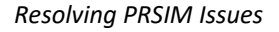

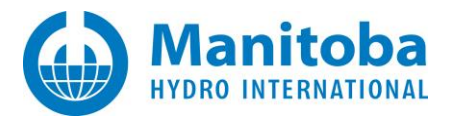

# <span id="page-2-0"></span>**1. Introduction**

# <span id="page-2-1"></span>**1.1 Overview**

This manual presents known issues and solutions related to using PRSIM. It is intended to be a continuously developing diagnostic tool as licensing evolves. If you encounter any issues that are not covered herein, please forward the details to our Support Desk [\(support@mhi.com\)](mailto:support@mhi.com).

The information in this manual is applicable to PRSIM v1.0.0, and covers the following topics:

- Section 2 PRSIM Usage Issues
- Appendix A How to Find the Results Files

# <span id="page-2-2"></span>**1.2 Related Support Documents**

Refer to this **article** for other, related, support documents.

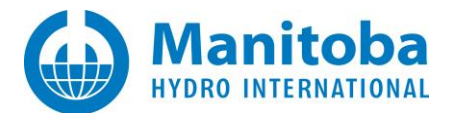

# <span id="page-3-0"></span>**2. PRSIM Usage Issues**

### <span id="page-3-1"></span>**2.1 Receiving a "Coordinates should not exceed the canvas size…" Error Message**

#### **Problem**

The following error displays:

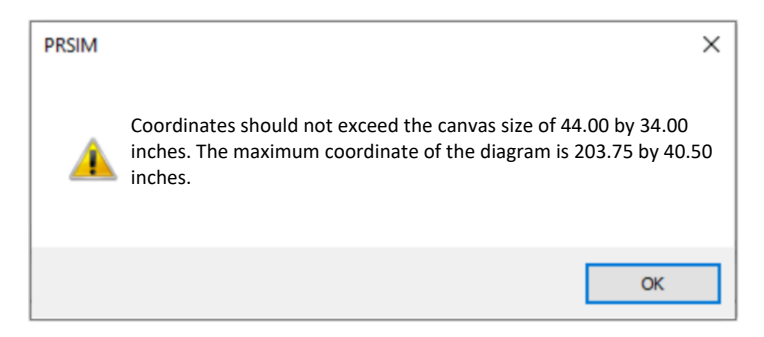

#### **Cause**

The PRSISM canvas size is limited to be consistent with the PSCAD canvas size, to maintain compatibility between PRSIM output and PSCAD input.

#### **Solution (1) Select the Appropriate Canvas Size in Relation to the PSCAD Version**

• Select the PSCAD target version, located on the "Home" tab:

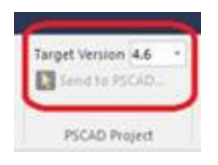

• Select the corresponding canvas size:

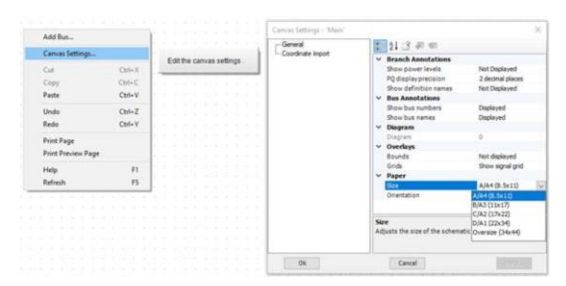

### **Solution (2) Move Some of the System into a Subpage**

Select part of your system, and push it into a subpage. This will free up some space to help display the rest of your system.

*Continued…*

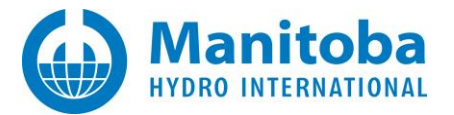

# **Solution (3) Move Some of the System into a Schematic**

Create multiple schematics for different parts of the network. Using this option results in multiple PSCAD cases that must be linked properly later on.

## **Solution (4) Resize the System on the Loadflow Platform Canvas**

If the size of the networks allows, users may avoid relying on the subpage or schematic options by redistributing the system components on the PSSE or PowerFactory DIgSILENT canvas. This will allow reducing the required space for the case being loaded into PRSIM.

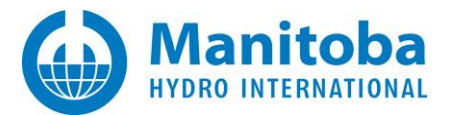

# <span id="page-5-0"></span>**Appendix A How to Find the Results Files**

When PRSIM is used to convert third-party data files to PSCAD, the results of the conversion will be logged. This [article](https://www.pscad.com/knowledge-base/article/840) provides information on how to find these files.

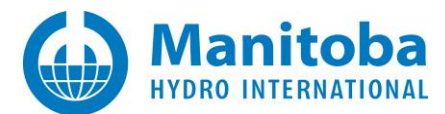

# DOCUMENT TRACKING

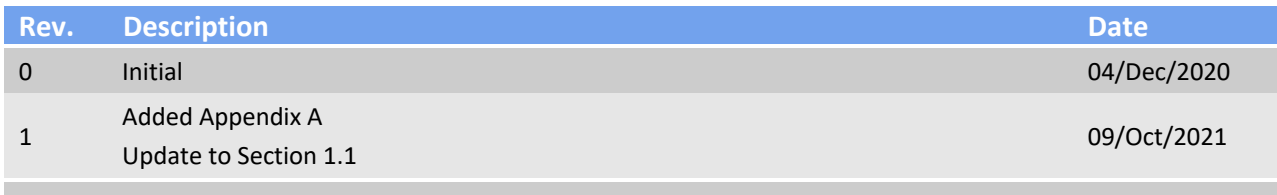

Copyright © 2021 Manitoba Hydro International Ltd. All Rights Reserved.